# Übungsbeispiele VU Elektrotechnische Grundlagen (182.691)

## 1. komplexe Zahlen:

$$
z_1 = 1 - 1j
$$
  $z_2 = -1 + 1j$   
 $z_3 = -1 - 1j$   $z_4 = \frac{1}{j}$ 

Stellen sie diese Zahlen in Polarform dar. Stellen sie diese Zahlen als Zeiger in der komplexen Ebene dar.

Berechnen Sie  $z_1 * z_2, z_1 / z_2, z_1 * z_3, z_1 / z_3, z_1 * z_4, z_1 / z_4, z_3 / z_4$ 

(Anmerkung: Berechnen sie die Ergebnisse zunächst im Kopf und überprüfen sie die Rechnung z. B. mit Matlab®.)

## 2. LTI – System

Im Labor finden sie eine Box mit einer elektrischen Schaltung. Sie können die Box nicht öffnen, sollten aber feststellen, ob es sich um eine lineare<sup>1</sup> Schaltung handelt. Im Labor stehen ihnen die typischen Geräte zur Verfügung: Sinusgenerator(en), Oszilloskop, … Wie lösen sie diese Aufgabe? Begründen sie Ihre Vorgangsweise.

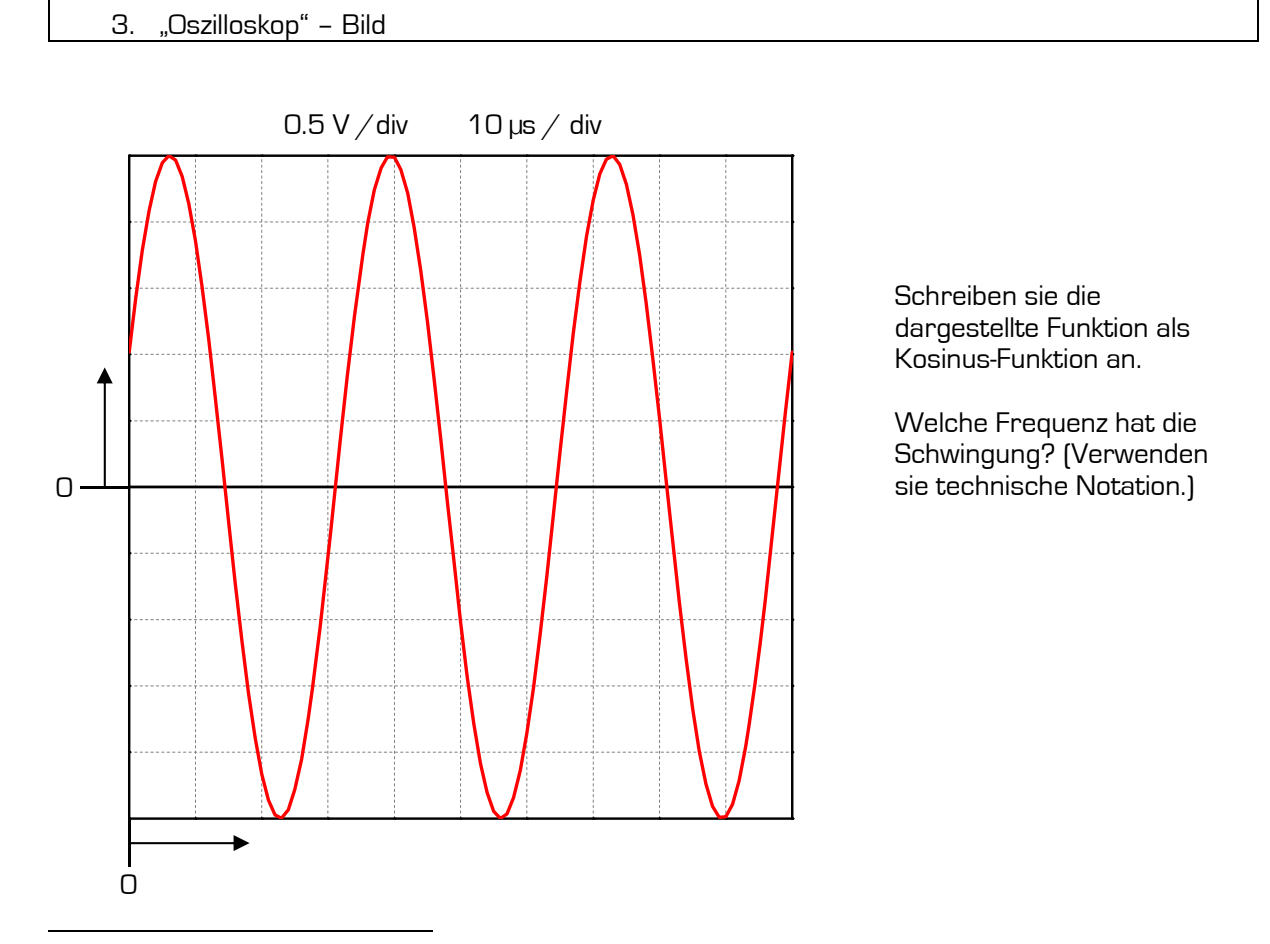

<sup>1</sup> Sie können Linearität zwar nicht beweisen, aber durch Messungen herausfinden, ob es sich um eine lineare Schaltung handeln kann.

## 4. Einschaltvorgang

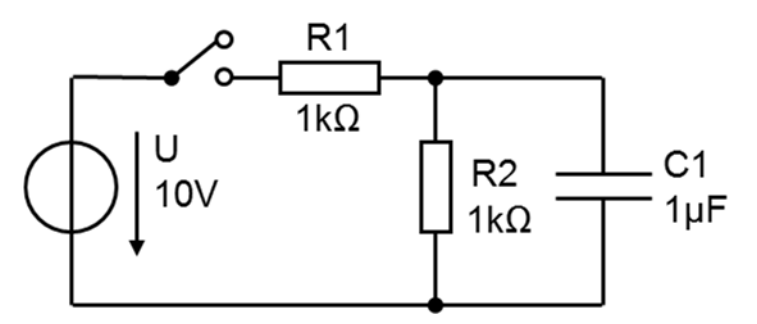

- Wie groß ist der Spannungsabfall an R2 unmittelbar nach dem Schließen des Schalters? Begründen Sie Ihre Antwort.
- Wie groß ist der Spannungsabfall an R2 nach längerer Zeit, z. B. nach einer Sekunde? Begründen sie Ihre Antwort.

#### 5. diskrete Faltung

Aus analogen Signalen  $g(t)$ ,  $h(t)$  werden durch Abtastung Proben entnommen und man erhält die Folgen

$$
g[n] = ... 0, 0, 2, -1, 1, 0, 0, ...
$$

$$
h[n] = ... 0, 0, 1, -1, 0, 0, ...
$$

Berechnen sie die Faltungssumme<sup>2</sup> und stellen sie die einzelnen Rechenschritte grafisch dar.

### 6. komplexes Signal

Stellen sie das Signal  $f(t)=4\cdot e^{-2000\sec^{-1} \cdot t}\cdot\cos\left(6283,2\frac{\text{rad}}{\text{sec}}\cdot t+30^\circ\right)$  in komplexer Schreibweise und unter Verwendung der komplexen Amplitude und der komplexen Frequenz s dar.

Markieren sie die Lage des Signals in der s-Ebene. Zeichnen sie mit passender Skalierung den Verlauf des Signals im Zeitbereich.

7. Widerstandsschaltung

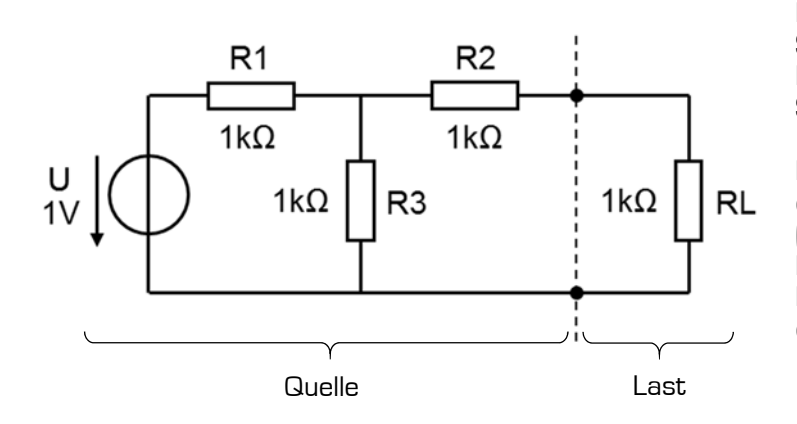

Berechnen Sie den Spannungsabfall am Lastwiderstand RL mit der Spannungsteilerregel.

Berechnen Sie die Kenngrößen der Ersatzspannungsquelle (Leerlaufspannung, Innenwiderstand, Kurzschlussstrom) aus der Sicht des Lastwiderstandes RL.

$$
2 g[n] * h[n] = \sum_{k=-\infty}^{\infty} g[n-k]h[k]
$$

8. Leistung in einem Widerstandsnetzwerk

Berechnen sie die Leistung (in allgemeiner Form), die im Widerstand R2 umgesetzt wird.

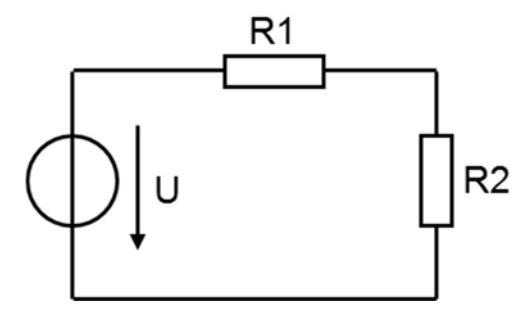

Bei welchem Wert von R2 erreicht die Leistung ein Maximum, wenn R1 = 100 Ω und R2 verändert wird. (Leistungsanpassung!)

9. Wasserkocher

Auf dem Typenschild eines Wasserkochers ist eine Leistung von 1500 W bei 230 V Betriebsspannung angegeben. Berechnen sie Stromaufnahme und Widerstand des Wasserkochers.

10. Knotenregel

Bestimmen sie die unbekannten Ströme.

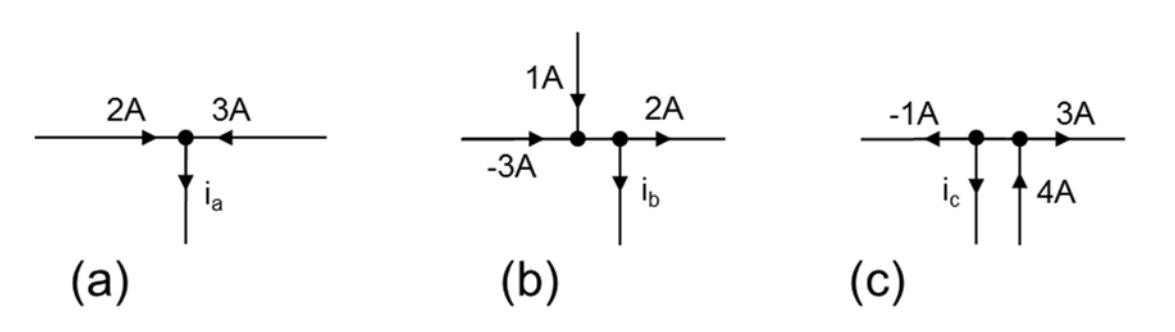

11. Maschenregel

Bestimmen sie U1, U2 und U3.

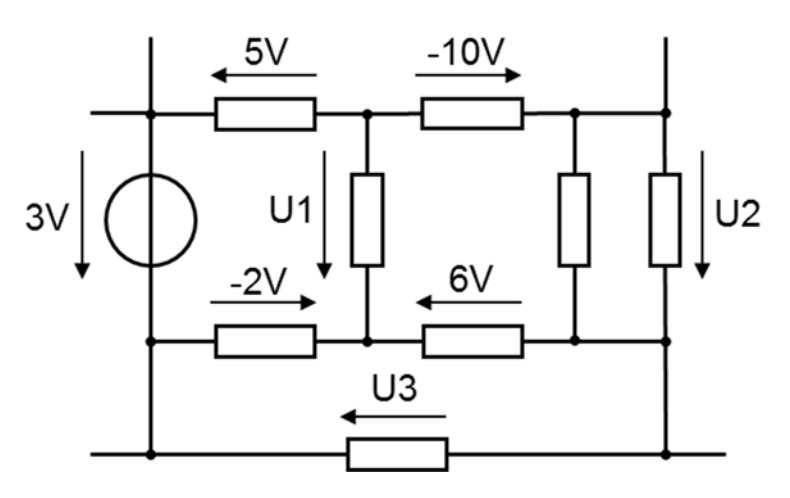

12. Widerstand in einem Fernsehgerät

Ein 1 k $\Omega$  Widerstand in einem Fernsehgerät hat eine maximal zulässige Leistung von 0,25 W. Bei welcher Spannung und welchem Strom erreicht er seine Belastungsgrenze?

13. Ersatzwiderstände

Berechnen sie die Ersatzwiderstände der Schaltungen a) bis d).

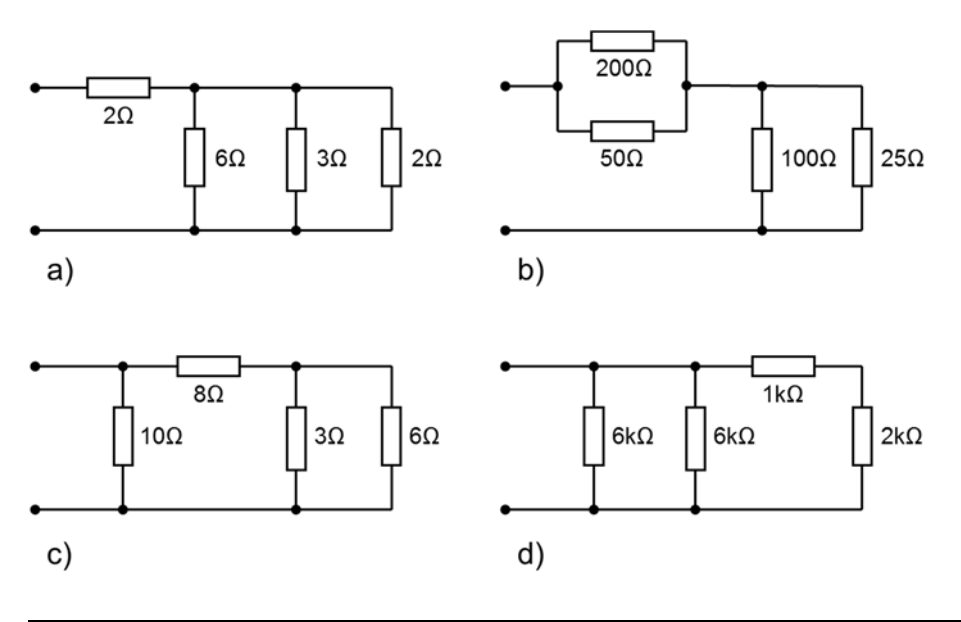

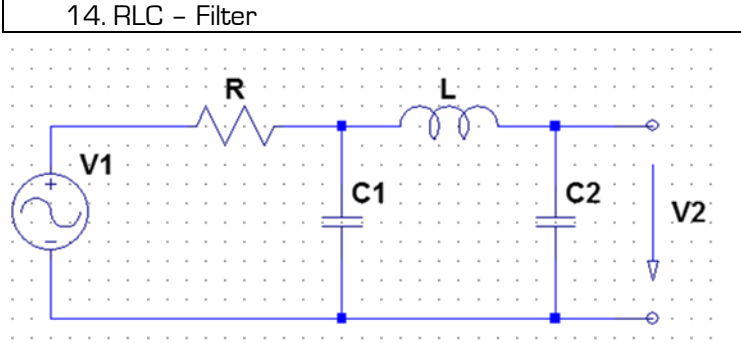

a) Um welche Filtertype handelt es sich bei dieser Schaltung?

b) Berechnen sie die Übertragungsfunktion  $H(s) = V2/V1$  dieses Filters. (Sie können diese Aufgabe durch Anwendung der Spannungsteilerregel, durch Knotenpotentialanalyse oder durch Maschenstromanalyse lösen.)

c) Berechnen sie den Betrag des Frequenzgangs H[jo]|.

15. Integrator mit Operationsverstärker

Berechnen sie den Frequenzgang V(jω) der Schaltung:

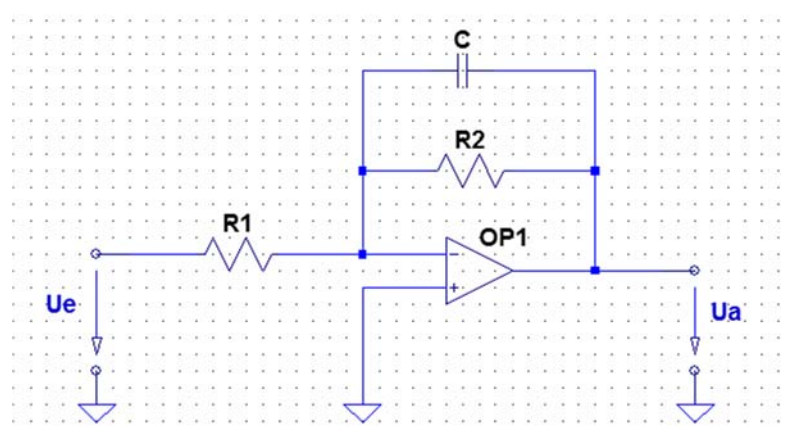

#### 16. Passives Filter

Um welche Filtertype handelt es sich? Berechnen sie die Systemfunktion H(s). Verwenden sie dafür das Maschenstromverfahren.

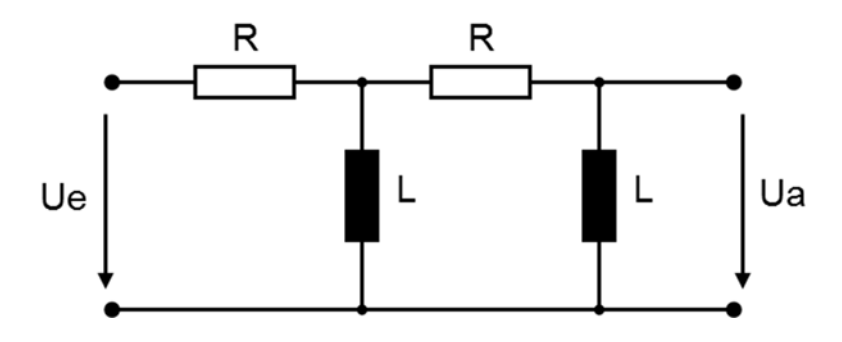

17. Sallen-Key-Tiefpassfilter

Berechnen sie die Übertragungsfunktion H(s). Wenden sie das Knotenpotentialverfahren an.

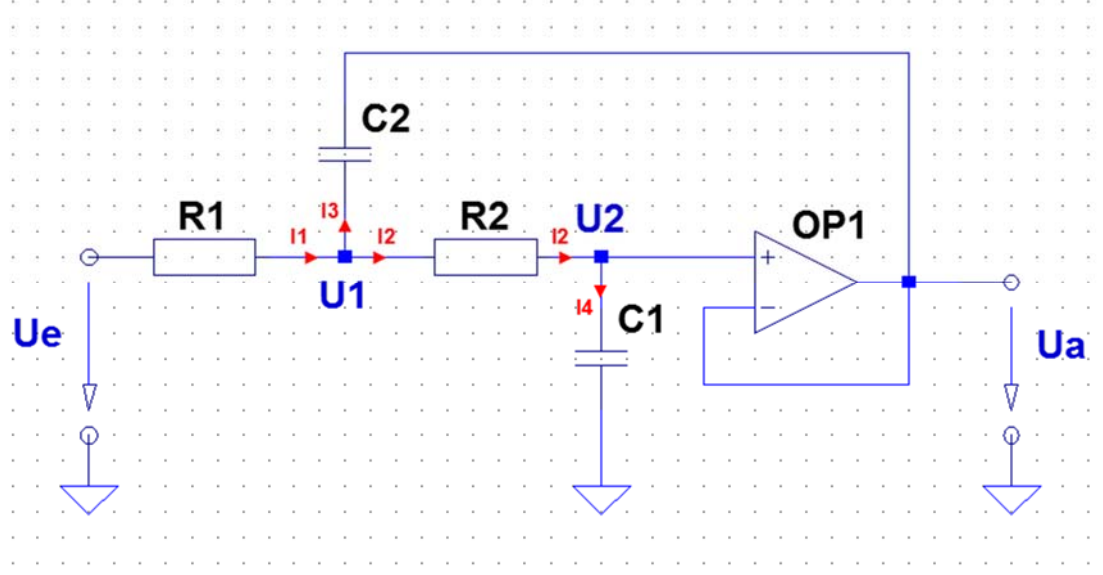

#### 18. Matlab®

Finden Sie mit Hilfe von Matlab® die Systemfunktionen eines Besselfilters 5. Ordnung und eines Cauerfilters 5. Ordnung (Welligkeit im Durchlassbereich 3 dB, Sperrdämpfung mindestens 40 dB).

Wenn sie keine Matlab® Lizenz besitzen, benutzen sie die Matlab® 30 Tage Testversion oder alternative Software, z.B. freie Software "GNU Octave" oder "Scilab".

Anm.: Die grafischen Darstellungen der Netzwerkfunktionen lassen sich über entsprechende Menüpunkte nach Rechtsklick einstellen, um anschaulichere Darstellungen zu gewinnen.

Zeichnen Sie ein Bode-Diagramm des Bessel- und des Cauerfilters. Klicken Sie den Phasengang weg, zeichnen Sie ein Gitter, stellen Sie die Dämpfung von 0 bis – 60 dB ein. Wählen Sie für beide Filter denselben Frequenzbereich.

Vergleichen Sie die beiden Filterkennlinien.

Zeichnen Sie ein Pol-/Nullstellendiagramm des Cauerfilters. Wählen Sie denselben Maßstab für die reelle und die imaginäre Achse. Vergleichen Sie die Lage der Nullstellen im PN-Diagramm mit der Lage der Nullstellen im Bode-Diagramm.

Vergleichen Sie die Sprungantwort von Bessel- und Cauerfilter. Wählen Sie für beide Filter denselben Zeitbereich.